Beim bearbeiten eines Formulars (z.B. Kabelübersicht) auf meinem Notebook (Win XP SP2 deutsch, EPLAN P8 V1.9 SP1 Build 3725) sieht das Fenster bei "Einfügen  $\rightarrow$  Platzhaltertext" so aus:

 $\mathcal{L}$ 

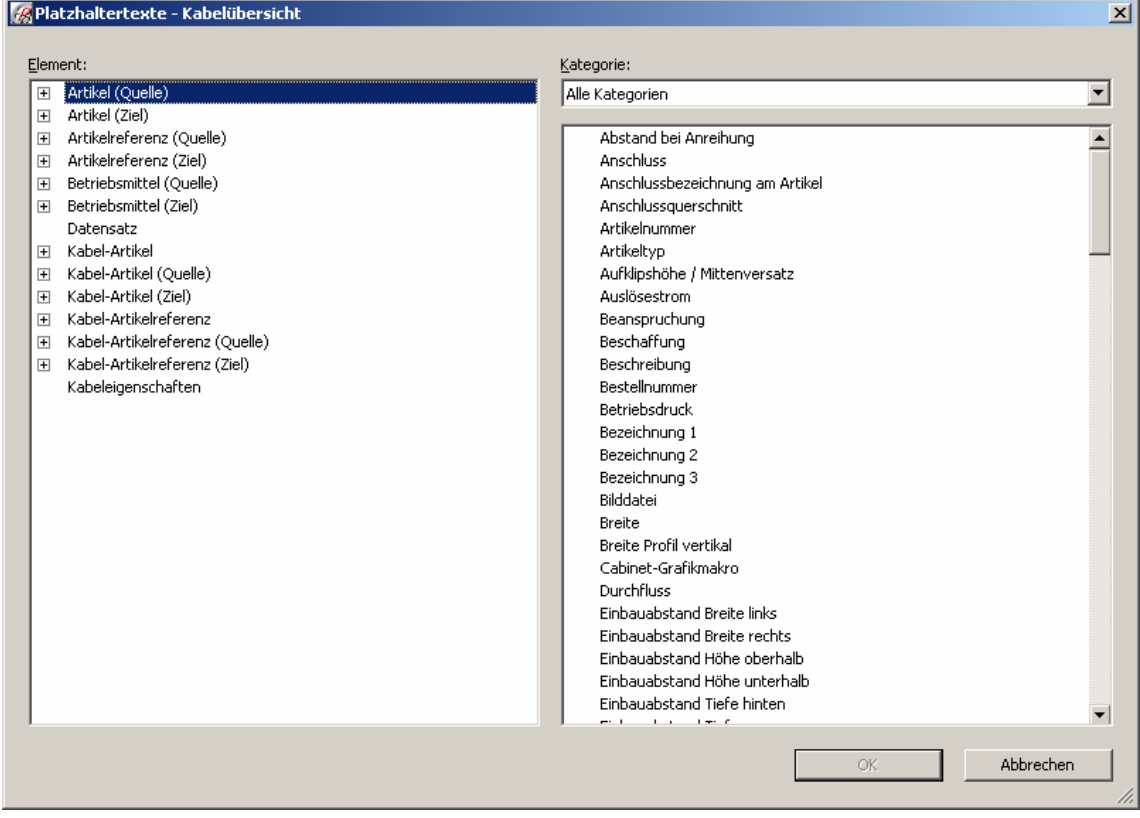

Auf dem neuen PC (Win XP SP3 englisch, EPLAN P8 V1.9 SP1 HF1 Build 3773) sieht das gleiche Fenster so aus:

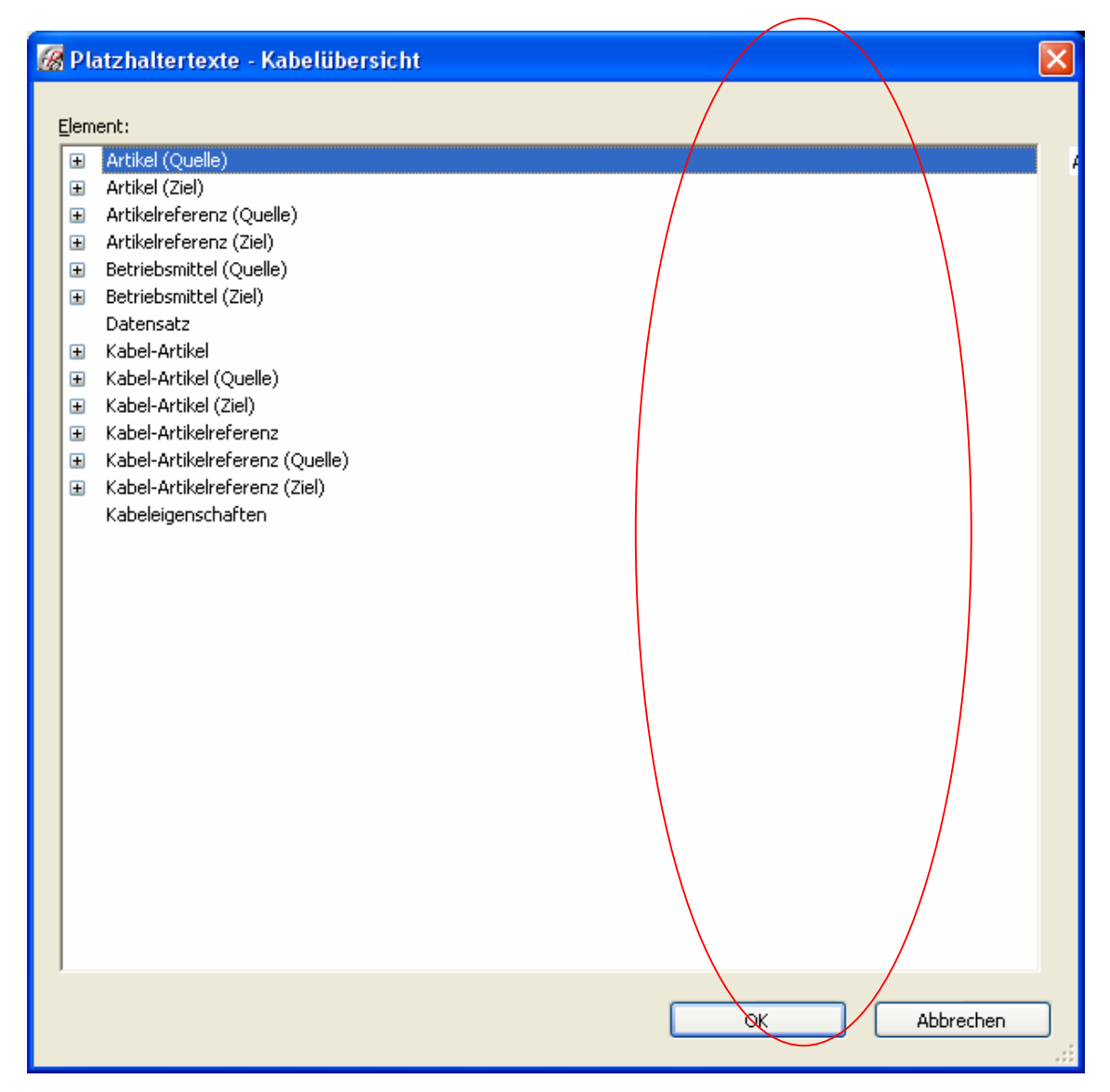

Wenn ich jetzt ein Element markiere und OK drücke, sieht das folgende Fenster so aus:

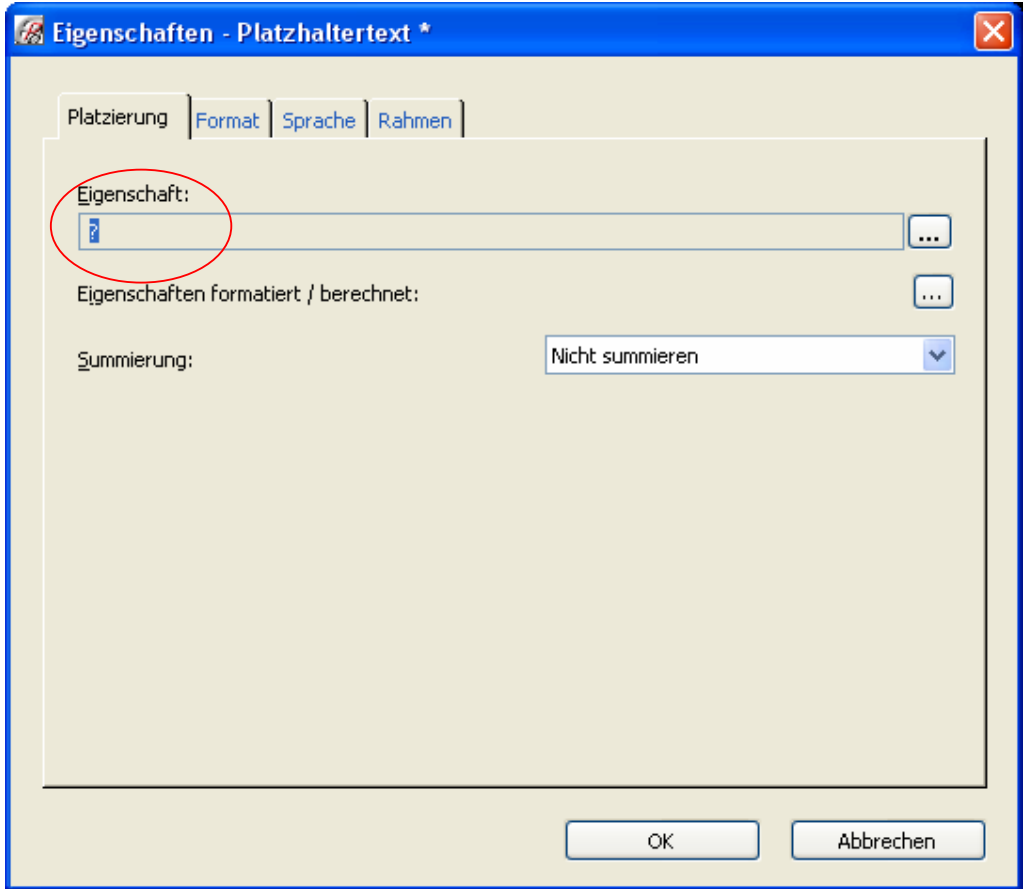